## Faculty: Share Student Files Hart Wilson - 2023-04-07 - [Comments \(0\)](#page--1-0) - [Faculty](https://support.sou.edu/kb/faculty)

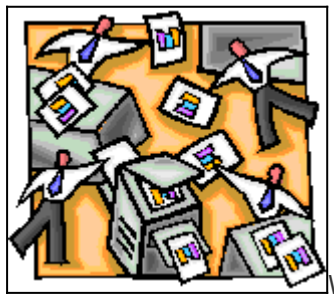

We're often asked the best way to allow students to share their files. For years, the only way to accomplish this has been by having students make a post in a discussion forum and attach their file(s). While this works, it is clunky and requires a lot of additional steps. With our current version of Moodle, it is now possible to create a folder in your Moodle site and give students permission to upload files to it—and to download files from. **[These instructions](https://inside.sou.edu/assets/distanceeducation/docs/moodle/folder-permissions.pdf)** show you how easy it is to achieve this effect.

**Bonus Feature**: When you set up an open folder, create a link to these instructions for students for uploading and downloading files to a folder—**<https://inside.sou.edu/distancelearning/pdf/folders-for-students.pdf>**.

## *Suggested Instructions for Students*

Feel free to copy these instructions into the **Description** area of the folder you create for students to share their files:

Click on **Edit** below. Drag and drop your file into the *File picker* area (or click on **+Add** in the upper margin of the *File picker*.)

Before you post:

- Be sure your file has a **unique** name—add your last name or initials to the file name.
- Avoid using symbols in your file name—they don't translate well online.

To download files:

- 1. Open this folder and click on **Edit.**
- 2. Click on **Download files...** in the top margin of the **File picker** area**.**
- 3. Save the resulting .zip file to your computer, then extract the files.

 $\pmb{\times}$